# **CA Application Performance Management**

# for Oracle WebLogic Portal ガイド リリース 9.5

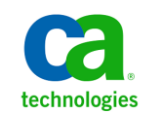

このドキュメント(組み込みヘルプ システムおよび電子的に配布される資料を含む、以下「本ドキュメント」)は、 お客様への情報提供のみを目的としたもので、日本 CA 株式会社(以下「CA」)により随時、変更または撤回される ことがあります。

CA の事前の書面による承諾を受けずに本ドキュメントの全部または一部を複写、譲渡、開示、変更、複本することは できません。 本ドキュメントは、CA が知的財産権を有する機密情報です。ユーザは本ドキュメントを開示したり、 (i)本ドキュメントが関係する CA ソフトウェアの使用について CA とユーザとの間で別途締結される契約または (ii) CA とユーザとの間で別途締結される機密保持契約により許可された目的以外に、本ドキュメントを使用することはで きません。

上記にかかわらず、本ドキュメントで言及されている CA ソフトウェア製品のライセンスを受けたユーザは、社内で ユーザおよび従業員が使用する場合に限り、当該ソフトウェアに関連する本ドキュメントのコピーを妥当な部数だけ 作成できます。ただし CA のすべての著作権表示およびその説明を当該複製に添付することを条件とします。

本ドキュメントを印刷するまたはコピーを作成する上記の権利は、当該ソフトウェアのライセンスが完全に有効と なっている期間内に限定されます。いかなる理由であれ、上記のライセンスが終了した場合には、お客様は本ドキュ メントの全部または一部と、それらを複製したコピーのすべてを破棄したことを、CA に文書で証明する責任を負いま す。

準拠法により認められる限り、CA は本ドキュメントを現状有姿のまま提供し、商品性、特定の使用目的に対する適合 性、他者の権利に対して侵害のないことについて、黙示の保証も含めいかなる保証もしません。 また、本ドキュメン トの使用に起因して、逸失利益、投資損失、業務の中断、営業権の喪失、情報の喪失等、いかなる損害(直接損害か 間接損害かを問いません)が発生しても、CA はお客様または第三者に対し責任を負いません。CA がかかる損害の発 生の可能性について事前に明示に通告されていた場合も同様とします。

本ドキュメントで参照されているすべてのソフトウェア製品の使用には、該当するライセンス契約が適用され、当該 ライセンス契約はこの通知の条件によっていかなる変更も行われません。

本ドキュメントの制作者は CA です。

「制限された権利」のもとでの提供:アメリカ合衆国政府が使用、複製、開示する場合は、FAR Sections 12.212、52.227-14 及び 52.227-19(c)(1)及び(2)、ならびに DFARS Section252.227-7014(b)(3) または、これらの後継の条項に規定される該当 する制限に従うものとします。

Copyright © 2013 CA. All rights reserved. 本書に記載された全ての製品名、サービス名、商号およびロゴは各社のそれぞ れの商標またはサービスマークです。

## CA Technologies 製品リファレンス

このドキュメントは、以下の CA Technologies 製品および機能に関するもの です。

- CA Application Performance Management (CA APM)
- CA Application Performance Management ChangeDetector (CA APM ChangeDetector)
- CA Application Performance Management ErrorDetector (CA APM ErrorDetector)
- CA Application Performance Management for CA Database Performance (CA APM for CA Database Performance)
- CA Application Performance Management for CA SiteMinder<sup>®</sup> (CA APM for CA SiteMinder®)
- CA Application Performance Management for CA SiteMinder<sup>®</sup> Application Server Agents (CA APM for CA SiteMinder® ASA)
- CA Application Performance Management for IBM CICS Transaction Gateway (CA APM for IBM CICS Transaction Gateway)
- CA Application Performance Management for IBM WebSphere Application Server (CA APM for IBM WebSphere Application Server)
- CA Application Performance Management for IBM WebSphere Distributed Environments (CA APM for IBM WebSphere Distributed Environments)
- CA Application Performance Management for IBM WebSphere MQ (CA APM for IBM WebSphere MQ)
- CA Application Performance Management for IBM WebSphere Portal (CA APM for IBM WebSphere Portal)
- CA Application Performance Management for IBM WebSphere Process Server (CA APM for IBM WebSphere Process Server)
- CA Application Performance Management for IBM z/OS<sup>®</sup> (CA APM for IBM  $z/OS^{\circledcirc}$
- CA Application Performance Management for Microsoft SharePoint (CA APM for Microsoft SharePoint)
- CA Application Performance Management for Oracle Databases (CA APM for Oracle Databases)
- CA Application Performance Management for Oracle Service Bus (CA APM for Oracle Service Bus)
- CA Application Performance Management for Oracle WebLogic Portal (CA APM for Oracle WebLogic Portal)
- CA Application Performance Management for Oracle WebLogic Server (CA APM for Oracle WebLogic Server)
- CA Application Performance Management for SOA (CA APM for SOA)
- CA Application Performance Management for TIBCO BusinessWorks (CA APM for TIBCO BusinessWorks)
- CA Application Performance Management for TIBCO Enterprise Message Service (CA APM for TIBCO Enterprise Message Service)
- CA Application Performance Management for Web Servers (CA APM for Web Servers)
- CA Application Performance Management for webMethods Broker (CA APM for webMethods Broker)
- CA Application Performance Management for webMethods Integration Server (CA APM for webMethods Integration Server)
- CA Application Performance Management Integration for CA CMDB (CA APM Integration for CA CMDB)
- CA Application Performance Management Integration for CA NSM (CA APM Integration for CA NSM)
- CA Application Performance Management LeakHunter (CA APM LeakHunter)
- CA Application Performance Management Transaction Generator (CA APM TG)
- CA Cross-Enterprise Application Performance Management
- CA Customer Experience Manager (CA CEM)
- CA Embedded Entitlements Manager (CA EEM)
- CA eHealth<sup>®</sup> Performance Manager (CA eHealth)
- CA Insight™ Database Performance Monitor for DB2 for z/OS®
- CA Introscope<sup>®</sup>
- CA SiteMinder<sup>®</sup>
- $CA$  Spectrum<sup>®</sup> Infrastructure Manager (CA Spectrum)

■ CA SYSVIEW<sup>®</sup> Performance Management (CA SYSVIEW)

# CA への連絡先

テクニカル サポートの詳細については、弊社テクニカル サポートの Web サイト (<http://www.ca.com/jp/support/>) をご覧ください。

# 目次

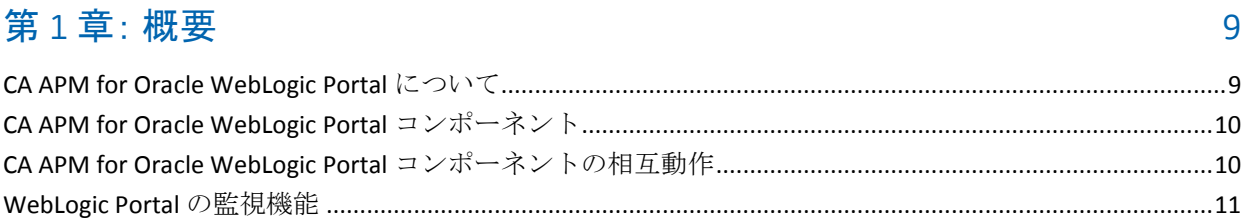

## 第 2 章: CA APM for Oracle WebLogic Portal のインストールおよび設定

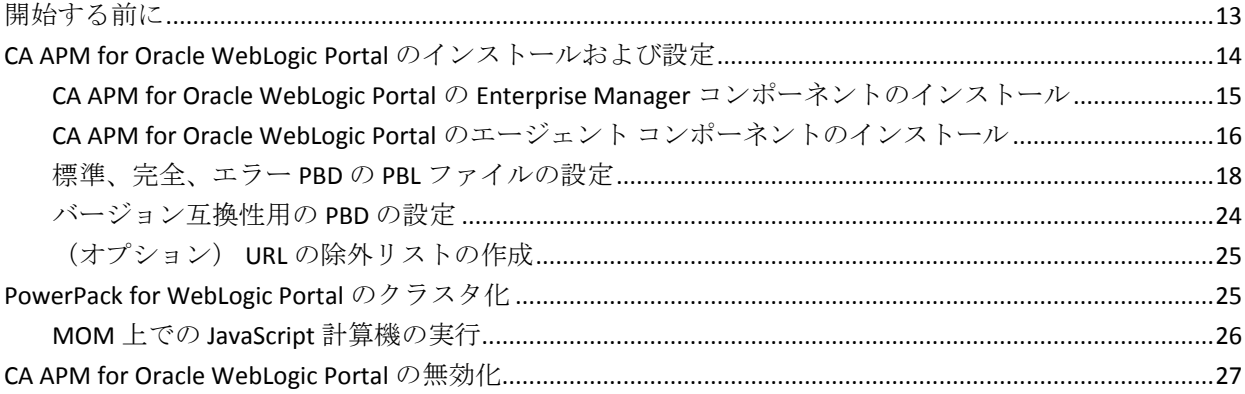

## 第3章: CA APM for Oracle WebLogic Portal の使用

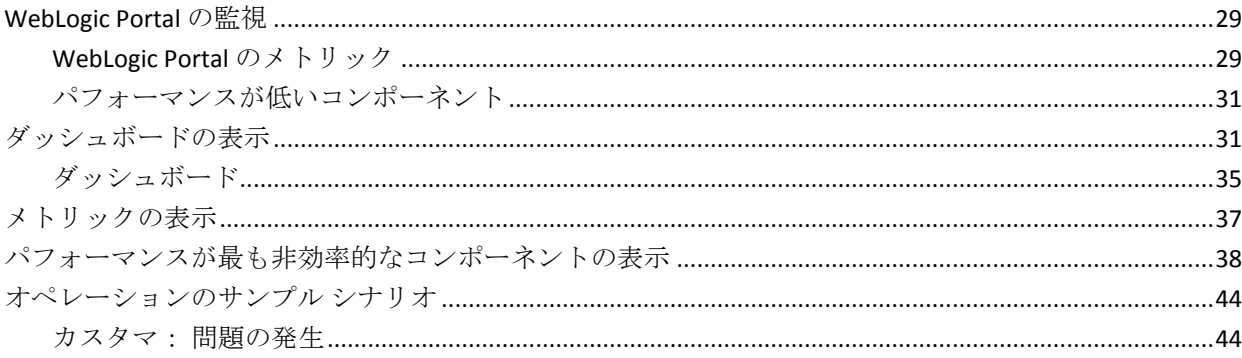

## 付録 A: メトリック

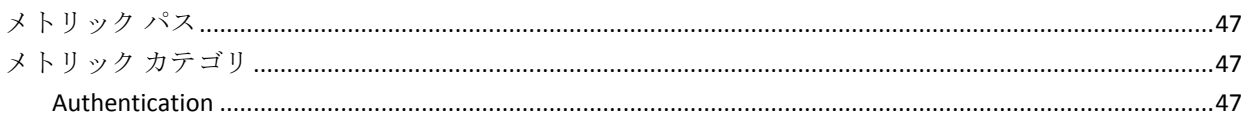

47

13

29

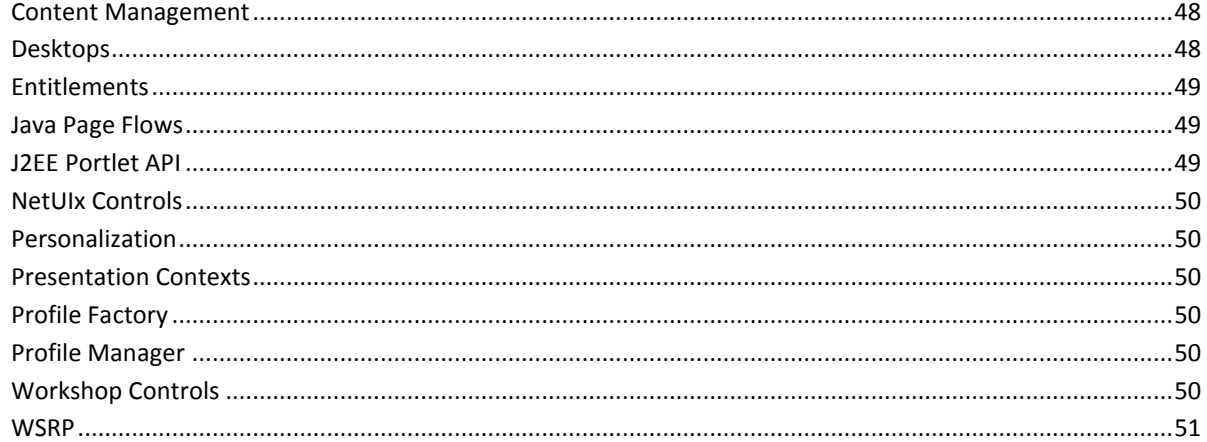

51

53

# 第4章: IPv6 アドレスの有効化

付録 B: FAQ

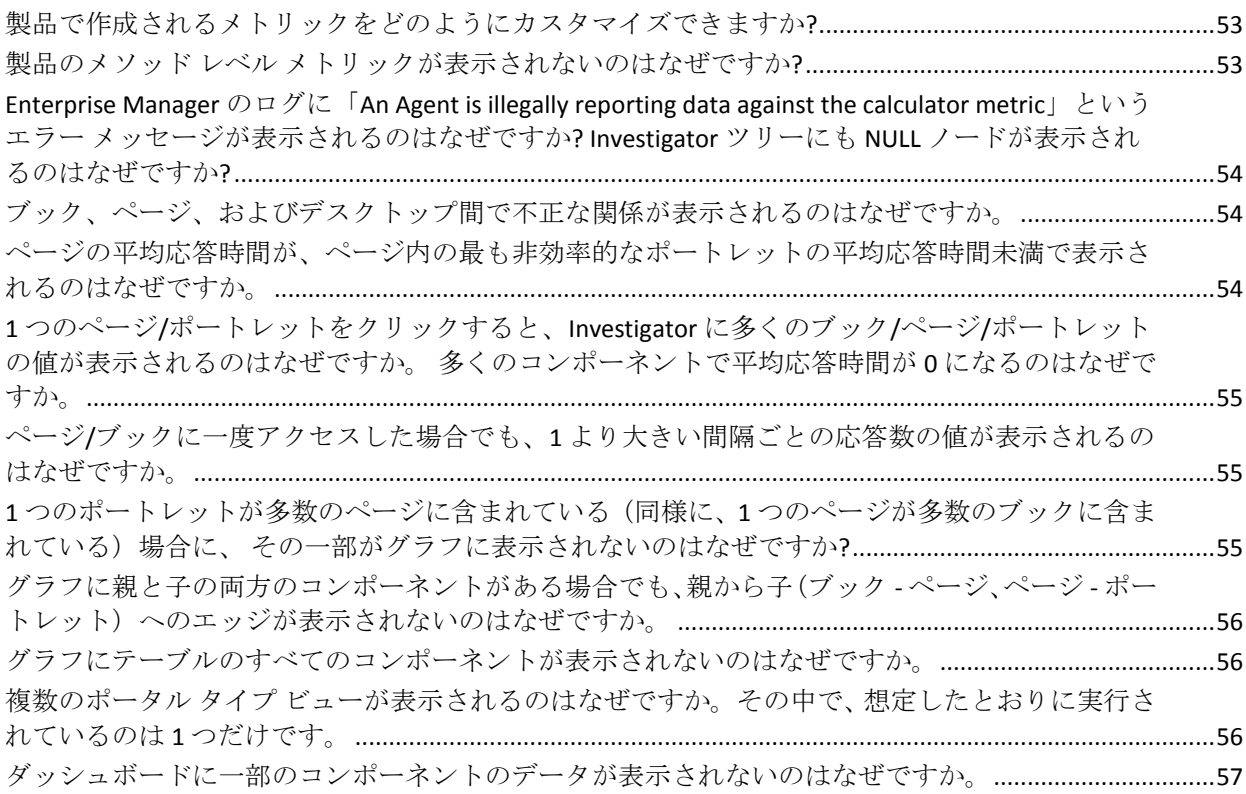

# <span id="page-8-0"></span>第1章: 概要

この章では、CA APM for Oracle WebLogic Portal の概要について説明します。

このセクションには、以下のトピックが含まれています。

[CA APM for Oracle WebLogic Portal](#page-8-1) について (P. 9) [CA APM for Oracle WebLogic Portal](#page-9-0) コンポーネント (P. 10) [CA APM for Oracle WebLogic Portal](#page-9-1) コンポーネントの相互動作 (P. 10) [WebLogic Portal](#page-10-0) の監視機能 (P. 11)

## <span id="page-8-1"></span>CA APM for Oracle WebLogic Portal について

CA APM for Oracle WebLogic Portal は、開発、QA、ステージング、および実 運用時に、ポータル フレームワークの継続的なパフォーマンス監視およ び管理を提供します。 また、ポータルおよびクリティカルなバックエン ド システムのパフォーマンスの問題を識別できます。

CA APM for Oracle WebLogic Portal は WebLogic Portal からリアルタイムで メトリックを収集し、分析します。 メトリックが可用性、パフォーマン ス、または稼働状況の問題を示している場合は、その問題に応じてアラー トをカスタマイズできます。 個々の WebLogic Portal 展開のニーズを満た すようにアラートを設定できます。 CA APM for Oracle WebLogic Portal は CA Introscope® エンタープライズ監視プラットフォーム上に構築されてい るため、その主要な利点をすべて共有します。

ダッシュボードを使用して、ポータルの全般的な稼働状況、パフォーマン ス、および可用性を表示できます。 問題を引き起こしているコンポーネ ントの詳細を表示するには、アラートおよびリンクをダブルクリックしま す。 また、Investigator ツリーには、パフォーマンスが低いコンポーネン トのリストが表示されます。 パフォーマンスが低いコンポーネントがそ の他のコンポーネントにどのように影響するかを理解するには、グラフィ カル ビューを生成して、それらの関係を表示します。

# <span id="page-9-0"></span>CA APM for Oracle WebLogic Portal コンポーネント

CA APM for Oracle WebLogic Portal には以下のコンポーネントが含まれます。

■ CA Introscope® — CA APM for Oracle WebLogic Portal の基盤を形成して います。 Enterprise Manager、Introscope エージェント、Workstation、 および WebView が含まれます。

Introscope とそのコンポーネントの詳細については、「*CA APM* 設定お よび管理ガイド」を参照してください。

- エージェント拡張機能、PBL、および PBD ファイル WebLogic Portal メ トリックデータを収集し、Introscope Enterprise Manager にメトリック 用のデータを渡します。
- 管理モジュール、Enterprise Manager プラグイン、および Workstation プ ラグイン — メトリック データを分析および集約して、表示用のデー タを Workstation に渡します。
- Introscope Workstation およびダッシュボード WebLogic Portal 固有の メトリックに基づき、WebLogic Portal の全般的な稼働状況、パフォー マンス、および可用性を表示します。

## <span id="page-9-1"></span>CA APM for Oracle WebLogic Portal コンポーネントの相互動作

CA APM for Oracle WebLogic Portal コンポーネントは、以下のように相互動 作します。

- WebLogic Portal および Application サーバ内に配置されている Introscope エージェント拡張機能は、メトリックを収集し、それらを Enterprise Manager に渡します。
- Enterprise Manager はメトリックを分析し、Enterprise Manager プラグ インを使用してそれらを集約します。
- Introscope Workstation はそれらのメトリック、およびメトリックに基 づいたパフォーマンスが低いコンポーネントを表示します。 また、 Workstation は、Portal Server の全般的な稼働状況、パフォーマンス、 および可用性を表示します。

# <span id="page-10-0"></span>WebLogic Portal の監視機能

WebLogic Portal の機能ワークフローは、要求の受信で始まり、ポータル ページの表示で終了します。

CA APM for Oracle WebLogic Portal は、メトリック カテゴリのこれらの機能 に関連するメトリックを収集およびレポートします。WebLogic Portal 機能 に対応するキー シーケンス、機能、およびメトリック カテゴリのリスト を以下の表に示します。

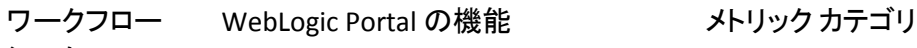

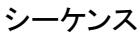

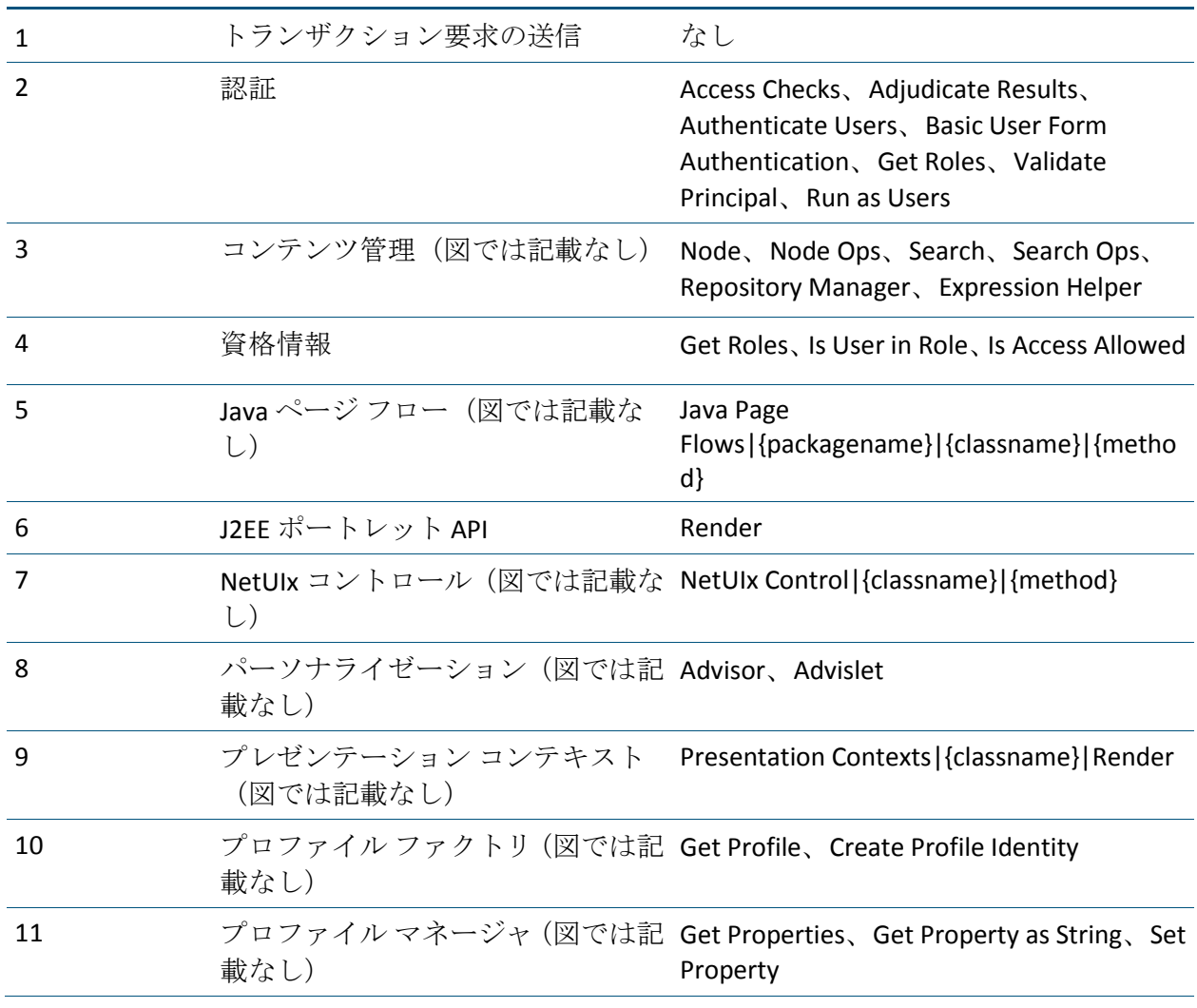

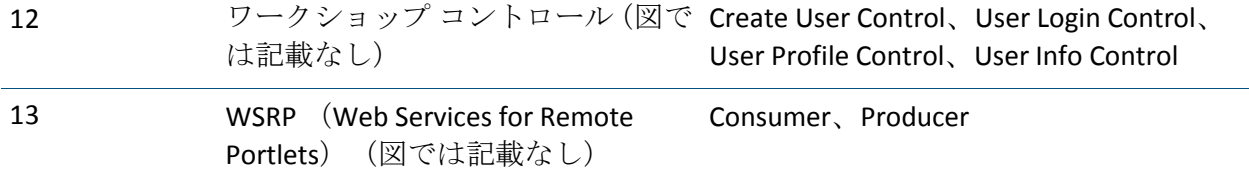

また、CA APM for Oracle WebLogic Portal は WebLogic Portal のコンポーネン トのメトリックを監視およびレポートします。CA APM for Oracle WebLogic Portal が監視するコンポーネントおよび対応するライフサイクル メソッ ドを以下の表に示します。

#### WebLogic Portal コンポーネント CA APM for Oracle WebLogic Portal で表示されるコンポーネントに 対応するライフサイクル メソッド

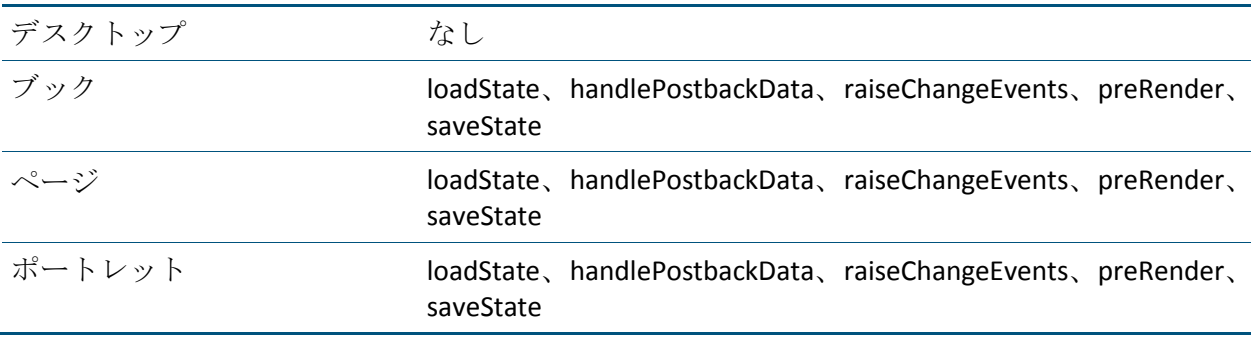

WebLogic Portal メトリックの完全なリストについては、以下を参照してく ださい。

# <span id="page-12-0"></span>第 2 章: CA APM for Oracle WebLogic Portal のインストールおよび設定

この章では、CA APM for Oracle WebLogic Portal のインストールおよび設定 の手順について説明します。

このセクションには、以下のトピックが含まれています。

[開始する前に](#page-12-1) (P. 13) [CA APM for Oracle WebLogic Portal](#page-13-0) のインストールおよび設定 (P. 14) [PowerPack for WebLogic Portal](#page-24-1) のクラスタ化 (P. 25) [CA APM for Oracle WebLogic Portal](#page-26-0) の無効化 (P. 27)

## <span id="page-12-1"></span>開始する前に

インストール手順を開始する前に、以下の情報を確認します。

■ [https://support.ca.com](https://support.ca.com/) https://support.ca.com にある「CA APM Compatibility Guide」を確認して、サポートされているバージョンの WebLogic Portal がインストールされていることを確認します。

Compatibility Guide を検索するには、以下の手順に従います。

- 1. [https://support.ca.com](https://support.ca.com/) https://support.ca.com にアクセスしてログイ ンします。
- 2. ドロップダウンリストから [CA APM] を選択します。
- 3. [Product Status]をクリックします。
- 4. [Application Performance Management Compatibility Guide] をク リックします。
- 5. ご使用のリリースに対応するガイドをクリックします。
- ネットワーク内の以下のディレクトリの場所を確認します。
	- WebLogic マシン WebLogic のインストール ディレクトリは *<WL\_Home>* として参照され、インストール中に指定されます。
	- Enterprise Manager マシン Enterprise Manager のホーム ディレク トリは *<Introscope\_Home>* として参照されます。
	- Workstation マシン Introscope Workstation のホーム ディレクト リは *<Introscope\_WS\_Home>* として参照されます。
- ご使用の WebLogic Portal でインストールされた Java 仮想マシンが バージョン 1.5 以降であることを確認します。

## <span id="page-13-0"></span>CA APM for Oracle WebLogic Portal のインストールおよび設定

CA APM for Oracle WebLogic Portal のインストールおよび設定の手順の概要 を以下に示します。

- 1. Enterprise Manager をインストールします。「CA APM for Oracle WebLogic Portal の Enterprise Manager [コンポーネントのインストール](#page-14-0) (P. 15)」を参照してください。
- 2. エージェント コンポーネントをインストールします。 「[CA APM for](#page-15-0)  Oracle WebLogic Portal のエージェント [コンポーネントのインストール](#page-15-0) (P. 16)」を参照してください。
- 3. PBL ファイルを使用して、標準モードまたは完全モードのいずれかで エージェントを設定します。[「標準、完全、エラー](#page-17-0) PBD の PBL ファイ [ルの設定](#page-17-0) (P. 18)」を参照してください。
- 4. WebLogic Portal Server 9.2 を使用している場合は、バージョン互換性用 の PBD を設定します。 [「バージョン互換性用の](#page-23-0) PBD の設定 (P. 24)」 を参照してください。
- 5. (オプション)監視対象から除外する URL を記載した除外リストを作 成します。「(オプション) URL [の除外リストの作成](#page-24-0) (P. 25)」を参照 してください。

## <span id="page-14-0"></span>CA APM for Oracle WebLogic Portal の Enterprise Manager コンポーネントのインス トール

別のエージェントで同じ Enterprise Manager を使用している場合は、 Enterprise Manager コンポーネントを再インストールする必要はありませ ん。それらのコンポーネントは、*<Introscope\_Home>¥examples* フォルダに すでにインストールされています。

#### 次の手順に従ってください:

注: 別のエージェントで同じ Enterprise Manager を使用している場合は、 手順 2 から始めます。

1. Enterprise Manager に CA APM for Oracle WebLogic Portal の Enterprise Manager コンポーネントをインストールするには、Enterprise Manager のメイン インストーラを実行します。

Enterprise Manager インストーラは、 *<Introscope\_Home>¥examples¥PowerPackforWeblogicPortal* ディレクト リにファイルを配置します。

詳細については、「*CA APM* インストールおよびアップグレード ガイ ド」を参照してください。

2. *<Introscope\_Home>¥examples¥PowerPackforWeblogicPortal* ディレクト リに以下のファイルが存在することを確認します。

注: 以下のセクションでは Microsoft Windows のディレクトリ構文を 使用しています。 UNIX など、その他のインストール プラットフォー ムでは、「¥」を「/」に置き換えます。

.¥product¥enterprisemanager¥plugins¥com.wily.powerpack.weblogicportal .em.ext.jar

Enterprise Manager 拡張機能のプラグイン。

.¥product¥enterprisemanager¥plugins¥com.wily.powerpack.weblogicportal .em.service.jar

Enterprise Manager サービスのプラグイン。

.¥ws-plugins¥com.wily.powerpack.weblogicportal.ws.ext.jar

Workstation 拡張機能のプラグイン。

.¥config¥modules¥PowerpackForWeblogicPortal\_ManagementModule\_typi cal.jar

ダッシュボードにパフォーマンス メトリックを表示するための標 準設定用の管理モジュール JAR。

¥config¥modules¥portal¥PowerpackForWeblogicPortal\_ManagementModu le\_full.jar

ダッシュボードにパフォーマンス メトリックを表示するための完 全設定用の管理モジュール JAR。

3. *¥examples* ディレクトリ内の構成に基づいて、すべてのファイルを正し い場所にコピーします。

たとえば、Enterprise Manager 拡張機能用のプラグイン *com.wily.powerpack.weblogicportal.em.ext.jar* は、 *<Introscope\_Home>¥examples¥PowerPackforWeblogicPortal ¥product¥enterprisemanager¥plugins¥* ディレクトリから *<Introscope\_Home>¥product¥enterprisemanager¥plugins¥* ディレクトリ にコピーします。

## <span id="page-15-0"></span>CA APM for Oracle WebLogic Portal のエージェント コンポーネントのインストール

インプロセス エージェント インストーラを実行して、WebLogic のエー ジェントをインストールします。

#### 次の手順に従ってください:

1. WebLogic のエージェントをインストールするには、インプロセス エー ジェント インストーラを実行します。

詳細については、「*CA APM* インストールおよびアップグレード ガイ ド」を参照してください。

- 2. 以下のタスクのいずれか 1 つを実行します。
	- a. CA APM for Oracle WebLogic Portal のインストールのみを行うには、 アプリケーション サーバとして WebLogic を選択し、インストール ディレクトリとして *<WL\_Home>* を指定します。

エージェント ファイルはすべて *<WL\_Home>¥wily* ディレクトリに コピーされます。 *PowerPackforWeblogicPortal\_ext.jar* は *<WL\_Home>¥wily¥examples¥<PowerPackforWeblogicPortal>¥ext* ディ レクトリにコピーされます。

b. CA APM for Oracle WebLogic Portal をインストールして有効にする には、アプリケーション サーバとして WebLogic を選択し、インス トールする CA APM for Oracle WebLogic Portal を選択し、インストー ル ディレクトリとして *<WL\_Home>* を指定します。

エージェント ファイルはすべて *<WL\_Home>¥wily* ディレクトリに コピーされます。 *PowerPackforWeblogicPortal\_ext.jar* は *<WL\_Home>¥wily¥core¥ext* ディレクトリに移動されます。

3. *<WL\_Home>¥wily* ディレクトリに以下のファイルが存在することを確 認します。

注: 以下のセクションでは Microsoft Windows のディレクトリ構文を 使用しています。 UNIX など、その他のインストール プラットフォー ムでは、「¥」を「/」に置き換えます。

*<WL\_Home>¥wily¥core¥config* 内の powerpackforweblogicportal.pbl

すべての PBD の一覧が記載されている ProbeBuilder リスト。

*<WL\_Home>¥wily¥core¥config* 内の powerpackforweblogicportal.pbd

WebLogic Portal のトレーサのすべてのクラスとメソッドの定義が 含まれる PBD。

*<WL\_Home>¥wily¥core¥config* 内の powerpackforweblogicportal\_typical.pbd

ポータル サーバのクリティカルなコンポーネントのパフォーマン スを監視するために有効にする、クリティカルなトレーサのみが 含まれる PBD。

*<WL\_Home>¥wily¥core¥config* 内の powerpackforweblogicportal\_full.pbd

ポータル サーバのすべてのコンポーネントのパフォーマンスを監 視するために有効にする、すべてのトレーサが含まれる PBD。

powerpackforweblogicportal\_errors.pbd

Errors Per Interval メトリックのレポートに関するトレーサが含ま れる PBD。

.¥examples¥<PowerPackforWeblogicPortal>¥ext¥PowerPackforWeblogicPo rtal\_ext.jar

メトリック データを収集するエージェント拡張機能。

4. CA APM for Oracle WebLogic Portal をインストールして有効にした場合 は、*<WL\_Home>¥wily¥core¥config* ディレクトリにある *IntroscopeAgent.profile* ファイル内の *introscope.autoprobe.directivesFile* プロパティに PBL ファイルが以下のように追加されていることを確認 します。

introscope.autoprobe.directivesFile=powerpackforweblogicportal.pbl

- 5. エージェントのインストール時に CA APM for Oracle WebLogic Portal を 有効にしていない場合は、以下の操作を実行して有効にします。
	- a. *<WL\_Home>¥wily* ディレクトリにある *IntroscopeAgent.profile* ファ イル内の *introscope.autoprobe.directivesFile* プロパティに以下のよ うに PBL ファイルを追加します。 introscope.autoprobe.directivesFile=powerpackforweblogicportal.pbl
	- b. *PowerPackforWeblogicPortal\_ext.jar* ファイルを *<WL\_Home>¥wily¥examples¥<PowerPackforWeblogicPortal>¥ext* ディ レクトリから *<WL\_Home>¥wily¥core¥ext* ディレクトリにコピーし ます。

## <span id="page-17-0"></span>標準、完全、エラー PBD の PBL ファイルの設定

CA APM for Oracle WebLogic Portal を標準設定または完全設定に設定できま す。

- 標準設定の場合は、powerpackforweblogicportal\_typical.pbd を有効にし ます。この PBD には、ポータル サーバのクリティカルなコンポーネン トのパフォーマンスを監視するために有効にされる、クリティカルな トレーサのみが含まれます。
- 完全設定の場合は、powerpackforweblogicportal full.pbd を有効にします。 この PBD には、ポータル サーバのすべてのコンポーネントのパフォー マンスを監視するための、すべてのトレーサが含まれます。

CA APM for Oracle WebLogic Portal の PBL ファイルは、デフォルトでは標準 設定 (powerpackforweblogicportal typical.pbd) が有効になり、完全設定 (powerpackforweblogicportal\_full.pbd)が無効になっています。

powerpackforweblogicportal\_typical.pbd を使用する場合は、Investigator ツ リーに以下のノードが表示されます。

- [Authentication]、 [Content Management]、 [Desktops]、 [Entitlements]、[WSRP]ノードが、[WebLogic Portal]ノード下に 表示されます。
- ブック、ページ、およびポートレットでは、メソッドレベルの追跡は 行えません。 powerpackforweblogicportal\_typical.pbd を使用すると、す べてのメトリックは、対応するライフサイクル メソッドではなく、コ ンポーネント(ブック、ページ、またはポートレットのいずれか)の 直下に表示されます。
- ポートレットの場合は、「Average Response Time]と「Responses Per Interval]メトリックのみが標準設定で表示されます。ブックとページ の場合は、 [Average Response Time]、 [Incremental Response Time]、 および[Responses Per Interval]メトリックのみが標準設定で表示され ます。ストール数がレポートされる場合は、それぞれのノードの下に 表示されます。

注: powerpackforweblogicportal\_error.pbd を有効にしている場合は、標準設 定のそれぞれのノード下に [Errors Per Interval] がレポートされます。

powerpackforweblogicportal\_full.pbd を使用する場合は、Investigator ツリー に以下のノードが表示されます。

[Authentication]、 [Content Management]、 [Desktops]、 [Entitlements]、[J2EE Portlet API]、[Java Page Flows]、[NetUIx Control]、[Personalization]、[Presentation Contexts]、[Profile Factory]、 [Profile Manager]、[WSRP]、および[Workshop Controls]ノード が、[WebLogic Portal]ノード下に表示されます。

注: [J2eePortlet]ノードと[NetUIxControls]ノードを表示するには、 モードに応じて powerpackforweblogicportal\_typical.pbd または powerpackforweblogicportal\_full.pbd の NetUIxControl および J2eePortlet フラグをオンにします。

- ブック、ページ、およびポートレットでは、メソッド レベルの追跡が 行えます。 powerpackforweblogicportal full.pbd を使用すると、すべて のメトリックが対応するライフサイクル メソッドの直下に表示され ます。
- ポートレットの場合は、5つのメトリック([Average Response Time]、 [Responses Per Interval]、[Concurrent Invocations]、[Errors Per Interval]、および「Stall Count])が完全設定で表示されます。ブッ クおよびページの場合は、6 つのメトリック([Average Response Time]、 [Responses Per Interval]、[Incremental Response Time]、[Concurrent Invocations]、「Errors Per Interval]、および「Stall Count])が完全設 定で表示されます。

注:[Errors Per Interval]を表示するには、powerpackforweblogicportal.pbl ファイルの powerpackforweblogicportal errors.pbd を有効にします。

[WebLogic Portal][- Desktops][- *<Desktop\_name>*][- Book][- *<Book\_name>*] -[Page]-[*<Page\_name>*]ノード下のページの場合は、[Average Response Time]、[Incremental Response Time]、および[Responses Per Interval] メトリックのみが標準および完全設定で表示されます。

[WebLogic Portal][- Desktops][- *<Desktop\_name>*][- Page][- *<Page\_name>*] -[Portlet]-[*<Portlet\_name>*]ノード下のポートレットの場合は、[Average Response Time] および「Responses Per Interval] メトリックのみが標準お よび完全設定で利用可能です。

注:[Incremental Response Time]は、ページとブックにのみ表示されます。 ポートレットには、[Incremental Response Time]はありません。

[WebLogic Portal][- WSRP][- Producer][- *<consumer\_host>-<producer\_url>*] ノード下のポートレットの場合は、[Average Response Time]および [Responses Per Interval]メトリックのみが標準および完全設定で表示さ れます。

#### 標準設定のメトリックの表示

標準設定では、クリティカルなコンポーネントの6つすべてのメトリック、 または追跡されているクリティカル コンポーネント以外のコンポーネン トのメトリックを表示できます。

次の手順に従ってください:

- 1. powerpackforweblogicportal typical.pbd の BlamePoint メトリックのエ ントリを、以下のように *false* から *true* に変更します。
	- SetTracerParameter:PortalBlamePointTracer forcestandardblamemetrics true
	- SetTracerParameter:PortalServletTracer forcestandardblamemetrics true
	- SetTracerParameter:ControlBlamePointTracer forcestandardblamemetrics true
	- SetTracerParameter:TLRControlWalkerAwareBlamePointTracer forcestandardblamemetrics true
	- SetTracerParameter:WSRPProxyBlamePointTracer forcestandardblamemetrics true
- 2. ポータル サーバを再起動して、変更を有効にします。

重要: 標準設定を有効にする場合は、 PowerpackForWeblogicPortal\_ManagementModule\_typical.jar を <*Introscope\_Home*>¥config¥modules ディレクトリにコピーします。

[WebLogic Portal] - [Desktops] - [Book node and WebLogic Portal] -[Desktops]-[Book]-[Page]ノード下のブックおよびページの場合 は、[Average Response Time]、[Incremental Response Time]、およ び[Responses Per Interval]メトリックのみが標準および完全設定で表 示されます。

[WebLogic Portal] - [Desktops] - [Page node and WebLogic Portal] -[Desktops]-[Page]-[Portlet]ノード下のページおよびポートレッ トの場合は、 [Average Response Time] および [Responses Per Interval] メトリックのみが標準および完全設定で表示されます。

注: [Incremental Response Time] は、ページとブックにのみ表示され ます。ポートレットには、[Incremental Response Time]はありません。

標準設定で、より多くの WebLogic Portal コンポーネントを追跡できます。

#### 次の手順に従ってください:

- 1. powerpackforweblogicportal\_typical.pbd の関連するトレーサのコメント 化を解除して、トレーサを有効にします。
- 2. ポータル サーバを再起動して、変更を有効にします。

### 完全設定のメトリックの表示

完全設定では、ポータル サーバのすべてのコンポーネントのパフォーマ ンスを監視できます。

次の手順に従ってください:

- 1. powerpackforweblogicportal\_typical.pbd エントリをコメント化するかま たは無効にし、powerpackforweblogicportal.pbd の powerpackforweblogicportal\_full.pbd エントリのコメント化を解除する かまたは有効にします。
- 2. ポータル サーバを再起動して、変更を有効にします。

注: 完全設定を有効にする場合は、 PowerpackForWeblogicPortal\_ManagementModule\_full.jar を <*Introscope\_Home*>¥config¥modules ディレクトリにコピーして、完全設 定用のダッシュボードを表示します。

完全設定を有効にすると、原因であるコンポーネントの切り分け、診 断、検出を詳細に行って、エラーを修正することができます。

注: powerpackforweblogicportal typical.pbd  $\geq$ powerpackforweblogicportal\_full.pbd は同時に有効にしないでください。 同時に有効にすると、Investigator ツリーの親レベル ノードで集約メト リックを表示する際に競合が発生する場合があります。 その結果、 Introscope Enterprise Manager から例外がスローされることがあります。

#### 標準設定および完全設定での追跡の無効化

標準設定または完全設定でのコンポーネントの追跡を無効化することも できます。

#### 次の手順に従ってください:

- 1. powerpackforweblogicportal\_typical.pbd または powerpackforweblogicportal\_full.pbd 内の関連するトレーサをコメント 化して、トレーサを無効にします。
- 2. ポータル サーバを再起動して、変更を有効にします。

#### エラーの検索

いずれかのライフサイクル メソッドで Investigator ツリーにレポートされ ているエラーを検索できます。

次の手順に従ってください:

- 1. powerpackforweblogicportal.pbl ファイル内の powerpackforweblogicportal\_errors.pbd エントリのコメント化を解除す るかまたは有効にします。
- 2. ポータル サーバを再起動して、変更を有効にします。

powerpackforweblogicportal\_errors.pbd は、15 秒のタイム スライスで Java 例外をキャッチしてエージェントが記録したエラー数をレポートします。 エラーは、PBD で追跡されているクラスのメソッドに対して記録されます。

powerpackforweblogicportal\_errors.pbd ファイルが有効になっている場合 は、エラーは標準設定と完全設定の両方でレポートされます。 powerpackforweblogicportal\_errors.pbd ファイルが有効になっている場合、 標準設定ではエラーがレポートされます。 ただし、完全設定の場合は、 [Errors Per Interval]のノードは Investigator ツリー内に存在しますが、値 はレポートされません。

完全設定で powerpackforweblogicportal\_errors.pbd ファイルが有効になっ ている場合、メソッド レベルの追跡で利用可能なその他のメトリックと 共に Errors Per Interval メトリックが取得されます。 この設定を行うと、 ユーザがよりよい方法で問題切り分けを行うために必要なすべての詳細 を取得するのに役立ちます。 したがって、完全設定では powerpackforweblogicportal\_errors.pbd ファイルを使用することをお勧め します。

## デバッグの有効化

WSRP のデバッグを有効にすると、相当な量のオーバーヘッドを引き起こ すため、注意が必要です。 このトレーサは詳細をすべて取得するのに役 立ちますが、ほとんどの実運用環境では弊害が生じます。

次の手順に従ってください:

- 1. powerpackforweblogicportal\_typical.pbd または powerpackforweblogicportal\_full.pbd 内の WsrpHighOverheadDebug ト レーサのコメント化を解除するかまたは有効にします。
- 2. ポータル サーバを再起動して、変更を有効にします。

注: WsrpHighOverheadDebug トレーサを有効にした場合、Investigator の WSRP の下に「Debug]ノードが表示されます。

## <span id="page-23-0"></span>バージョン互換性用の PBD の設定

WebLogic Portal Server 9.2 を使用している場合は、 *powerpackforweblogicportal\_typical.pbd* および *powerpackforweblogicportal\_full.pbd* ファイルで、WebLogic Portal Server 10.x 用のトレーサを無効にし、9.2 用のトレーサを有効にします。 このように しない場合、トレーサに関連するエラーがエージェント ログにレポート されます。

次の手順に従ってください:

1. *powerpackforweblogicportal\_typical.pbd* および *powerpackforweblogicportal\_full.pbd* ファイルで、以下のトレーサを無効 にするかまたはコメント化します。

*TurnOn: WSRPConsumerTracing10*

2. *powerpackforweblogicportal\_typical.pbd* および *powerpackforweblogicportal\_full.pbd* ファイルで、以下のトレーサの有効 にするかまたはコメント化を解除します。

*TurnOn: WSRPConsumerTracing92*

これで、バージョン互換性用の PBD が設定されました。

## <span id="page-24-0"></span>(オプション) URL の除外リストの作成

監視対象から除外する URL のリストを定義できます。

URL の除外リストを作成するには、以下の手順に従います。

1. アプリケーション起動ファイルに、*com.wily.wlp.excludelist.override* シ ステム プロパティを作成して追加します。 *-Dcom.wily.wlp.excludelist.override="<*監視対象から除外する *URL* のリスト*>"*

URL はカンマ記号で区切ります。 例:

*-Dcom.wily.wlp.excludelist.override="http://abc-xyz/console/console.portal, http://abc-xyz/contentpresenter/"*

注: アプリケーション起動スクリプトのファイル名は、Windows では *startWeblogic.cmd*、UNIX では *startWeblogic.sh* です。このスクリプトは、 *<WL\_Home>¥samples¥domains¥portal¥bin¥* ディレクトリにあります。

2. 起動スクリプトを保存してから、ポータル サーバを再起動します。

## <span id="page-24-1"></span>PowerPack for WebLogic Portal のクラスタ化

クラスタ化によって、Enterprise Manager は、MOM (Manager of Managers) として機能して、ほかの Enterprise Manager を管理できます。 管理される Enterprise Manager は、コレクタと呼ばれます。 クラスタ環境で、CA APM for Oracle WebLogic Portal を各コレクタにインストールおよび設定します。

次の手順に従ってください:

1. [CA APM for Oracle WebLogic Portal](#page-14-0) の Enterprise Manager コンポーネン [トをインストールします](#page-14-0) (P. 15)。

注: CA APM for Oracle WebLogic Portal のすべての Enterprise Manager 拡 張機能および計算機は、すべてのコレクタに配置する必要があります。

2. CA APM for Oracle WebLogic Portal のエージェント コンポーネントをイ ンストールします。

注: クラスタ環境に設定されたエージェントは、*IntroscopeAgent.profile* ファイル内のプロパティを使用して、MOM に接続する必要がありま す。

- 3. 標準、完全、エラー PBD の PBL ファイルを設定します。
- 4. [バージョン互換性用の](#page-23-0) PBD を設定します (P. 24)。
- 5. URL [の除外リストを作成します](#page-24-0) (P. 25)。

## <span id="page-25-0"></span>MOM 上での JavaScript 計算機の実行

MOM 上で JavaScript 計算機を実行して、MOM エージェント用のメトリッ クを作成することができます。 コレクタに接続されているエージェント のメトリックを計算機によって作成することはできませんが、コレクタ内 のエージェントから入力メトリックを表示することはできます。

クラスタ環境で計算機を追加、変更、または削除した場合、自動更新をオ フにしない限り、MOM は変更をすべてのコレクタにコピーします。 詳細 については、「CA APM Workstation ユーザ ガイド」を参照してください。

#### runOnMOM 関数の使用

MOM で実行すべきでない JavaScript 計算機は、以下の例のように、false を 返す *runOnMOM* 関数を実装する必要があります。 // スクリプトを MOM で実行できない場合 false を返します // デフォルトは true です runOnMOM() 関数 { return false; }

*runOnMOM* 関数が true を返す場合、JavaScript 計算機は MOM 上で実行さ れます。

## <span id="page-26-0"></span>CA APM for Oracle WebLogic Portal の無効化

CA APM for Oracle WebLogic Portal のインストール時にコピーしたファイル を削除します。また、*IntroscopeAgent.profile* ファイルとアプリケーション の起動スクリプトから、プロパティと環境変数に関連するエントリを削除 します。

#### 次の手順に従ってください:

- 1. エージェント システム上の関連するディレクトリから以下のファイ ルを削除します。
	- *<WL\_Home>¥wily¥ext* から *PowerPackforWeblogicPortal\_ext.jar* を削 除。
	- *<WL\_Home>¥wily* から *powerpackforweblogicportal.pbl*、 *powerpackforweblogicportal.pbd*、 *powerpackforweblogicportal\_errors.pbd*、 *powerpackforweblogicportal\_full.pbd*、および *powerpackforweblogicportal\_typical.pbd* を削除。
- 2. Enterprise Manager の対応するディレクトリから以下のファイルを削 除します。
	- *<Introscope\_Home>¥config¥modules* から *PowerpackForWeblogicPortal\_ManagementModule\_typical.jar* を削除。
	- <Introscope\_Home>¥config¥modules¥portal から *PowerpackForWeblogicPortal\_ManagementModule\_full.jar* を削除。
	- *<Introscope\_Home>¥product¥enterprisemanager¥plugins* ディレクト リから *com.wily.powerpack.weblogicportal.em.ext.jar* および *com.wily.powerpack.weblogicportal.em.service.jar* を削除。
	- <Introscope\_Home>¥ws-plugins および *<Introscope\_WS\_Home>¥config¥internal¥console¥ws-plugins* ディレク トリから *com.wily.powerpack.weblogicportal.ws.ext.jar* を削除。
- 3. *<WL\_Home>¥wily* ディレクトリにある *IntroscopeAgent.profile* ファイル を開き、*introscope.autoprobe.directivesFile* プロパティから *powerpackforweblogicportal.pbl* を削除します。
- 4. 該当する場合、アプリケーション サーバ起動スクリプト (*startWeblogic.cmd* または *startWeblogic.sh*)から *com.wily.wlp.excludelist.override* システム プロパティを削除します。
- 以上で、CA APM for Oracle WebLogic Portal が無効になりました。

# <span id="page-28-0"></span>第 3 章: CA APM for Oracle WebLogic Portal の使用

CA APM for Oracle WebLogic Portal では、WebLogic Portal コンポーネントを 監視し、その稼働状況と可用性のメトリックを Introscope に表示すること ができます。

このセクションには、以下のトピックが含まれています。

[WebLogic Portal](#page-28-1) の監視 (P. 29) [ダッシュボードの表示](#page-30-1) (P. 31) [メトリックの表示](#page-36-0) (P. 37) [パフォーマンスが最も非効率的なコンポーネントの表示](#page-37-0) (P. 38) [オペレーションのサンプル](#page-43-0) シナリオ (P. 44)

## <span id="page-28-1"></span>WebLogic Portal の監視

Investigator およびコンソールにリアルタイムのメトリック データを表示 して、WebLogic Portal の稼働状況、可用性、およびパフォーマンスを監視 できます。

## <span id="page-28-2"></span>WebLogic Portal のメトリック

WebLogic Portal の各オペレーションでは、以下のメトリックが表示されま す。

- Average Response Time(平均レスポンス時間) (ms): 特定のオペレー ションまたはアクションを実行または呼び出すのにかかる平均時間。
- Concurrent Invocations (同時進行中の呼び出し): 一定の時間で行わ れた要求数(処理量)。
- Errors Per Interval (間隔ごとのエラー数): 15 秒のタイム スライスで Java 例外をキャッチしてエージェントが記録したエラー数。
- Responses Per Interval (間隔ごとの応答数): 15 秒のタイム スライス 内で完了した呼び出し数。
- Incremental Response Time (増分応答時間): 15 秒のタイム スライス 内でのライフサイクル フェーズ実行の所要時間。
- Stall Count (ストール数): 30 秒を超えるオペレーション、呼び出し、 コールの数を 15 秒のタイム スライスで表示。

Investigator ツリー内の[WebLogic Portal]-[Desktops]ノードの下に、 [Portlets]および[URLs]ノードが表示されます。 [WebLogic Portal]- [Desktops]-[URLs]ノードの下には、[Control Tree Walker]、[Books」、 [Pages]、[JSP Backing Files,]、および[Portlet Servlet]ノードが表示さ れます。「WebLogic Portal] - [Desktops] - [URLs] - [Books] の下には、 そのブックに属するページが表示され、[WebLogic Portal]-[Desktops]- [URLs]-[Pages]ノードの下には、そのページに属するポートレットが 表示されます。

以下のスクリーンショットは、この階層を図示していします。

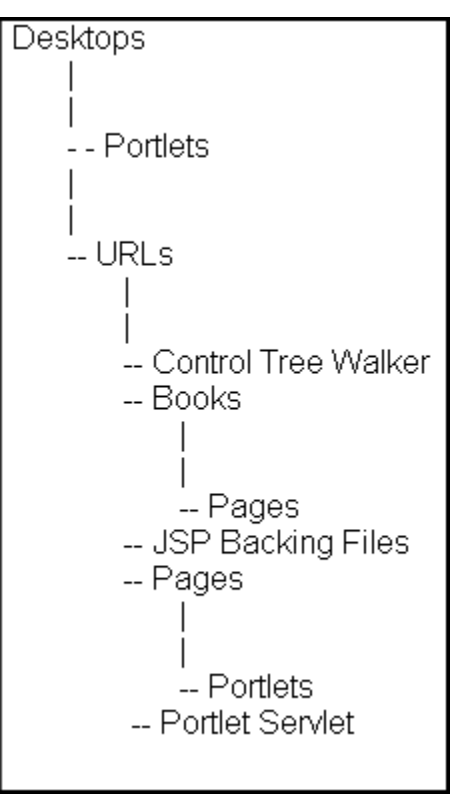

## <span id="page-30-0"></span>パフォーマンスが低いコンポーネント

CA APM for Oracle WebLogic Portal は、パフォーマンスが低いコンポーネン トをテーブル ビューで表示します。 WebLogic Portal のコンポーネントの メトリックを表示する参照ツリー ノードでは、対応するテーブル ビュー の右側の「ポータル] タブの下の「ビューア] ペインに、関連するコンポー ネントが表示されます。

パフォーマンスが最も非効率的なコンポーネントの表示

テーブル ビューには以下の情報が表示されます。

- WebLogic Portal で最もパフォーマンスが低いブック、ページ、および ポートレット。
- コンポーネントは平均応答時間に基づいて並び替えられています。

#### パフォーマンスが最も非効率的なコンポーネントのグラフィカル ビュー

テーブル ビューの平均応答時間に基づいて、パフォーマンスが最も非効 率的なコンポーネントを識別します。 次に、ポータル上のパフォーマン スが最も非効率的なコンポーネントの全体的な影響を調査します。

テーブル ビューに基づくグラフィカル ビューは、パフォーマンスが最も 非効率的なコンポーネントとほかのポータル コンポーネントの関係につ いての概要を表示します。 この視点は、パフォーマンスが最も非効率的 なコンポーネントがポータル サーバ内のほかのコンポーネントにどのよ うに影響するかを理解するのに役立ちます。

## <span id="page-30-1"></span>ダッシュボードの表示

CA APM for Oracle WebLogic Portal のダッシュボードでは、アプリケーショ ンのメトリックを統合してビューに表示するため、ユーザはそのビューを 使用してアプリケーション環境を監視できます。 ダッシュボードは、デ プロイされたすべてのエージェントにわたるデータを集計して、問題を迅 速に診断して解決するための、パフォーマンスに関する詳細な情報を提供 します。

ダッシュボードでは、以下のものが提供されます。

- アプリケーションの全般的な稼働状況とステータスを示すビュー。
- 実運用アプリケーション環境での問題をひと目で確認できる通知。
- 問題をすばやく識別することが可能なデータ。
- パフォーマンスの概要情報と詳細情報との間の事前に定義されたナビ ゲーション。

管理モジュールの *PowerpackForWeblogicPortal\_ManagementModule\_full.jar* ファイルおよび

*PowerpackForWeblogicPortal\_ManagementModule\_typical.jar* ファイルでは、 CA APM for Oracle WebLogic Portal のダッシュボードが事前定義されていま す。

重要: *<Introscope\_home>¥config¥modules* ディレクトリに *PowerpackForWeblogicPortal\_ManagementModule\_full.jar* と *PowerpackForWeblogicPortal\_ManagementModule\_typical.jar* を同時に配置 することはできません。

ダッシュボードはアプリケーション全体のヘルス状態を示すアラートと 関連しています。 各信号機の色には、対応するメトリックの値がありま す。

- 灰色は、使用できるデータがないことを表しています
- 緑は、「OK」を表しています。
- 黄は、「警告」を表しています。
- 赤は、「危険」を表しています。

次の手順に従ってください:

デフォルトでは、

*PowerpackForWeblogicPortal\_ManagementModule\_typical.jar* は *<Introscope\_Home>¥config¥modules* ディレクトリにあります。また、 *PowerpackForWeblogicPortal\_ManagementModule\_full.jar* は *<Introscope\_Home>¥config¥modules¥portal* ディレクトリにあります。

- 1. 完全設定を有効にする場合は、 *PowerpackForWeblogicPortal\_ManagementModule\_full.jar* を *<Introscope\_Home>¥config¥modules* ディレクトリにコピーします。標準 設定を有効にする場合は、 *PowerpackForWeblogicPortal\_ManagementModule\_typical.jar* を *<Introscope\_Home>¥config¥modules* ディレクトリにコピーします。
- 2. アプリケーションがインスツルメントされていて、データを提供して いることを確認します。
- 3. Enterprise Manager が実行していることを確認します。
- 4. [スタート]-[プログラム]-[CA APM]-[Introscope *<version>*]- [Introscope Workstation]をクリックして、Workstation を起動します。
- 5. Workstation にログインします。

Introscope Workstation が表示されます。

- 6. [Workstation]-[新規コンソール]をクリックして Introscope Workstation コンソールに移動します。
- 7. ドロップダウン リストから以下のダッシュボードのいずれかを選択 します。
	- 標準設定の場合は、以下のダッシュボードが利用可能です。
		- CA APM for Oracle WebLogic Portal (標準) 認証
		- CA APM for Oracle WebLogic Portal (標準) 概要
		- CA APM for Oracle WebLogic Portal (標準) ポータル サービス
		- CA APM for Oracle WebLogic Portal (標準) コンテンツ管理
		- CA APM for Oracle WebLogic Portal(標準) コントロール ツリー 処理
		- CA APM for Oracle WebLogic Portal (標準) 資格情報
		- CA APM for Oracle WebLogic Portal (標準) ポートレット
		- CA APM for Oracle WebLogic Portal (標準) WSRP

■ 完全設定の場合は、以下のダッシュボードが利用可能です。

- CA APM for Oracle WebLogic Portal (完全) 概要
- CA APM for Oracle WebLogic Portal (完全) 認証
- CA APM for Oracle WebLogic Portal (完全) コンテンツ管理
- CA APM for Oracle WebLogic Portal (完全) コントロール ツリー 処理
- CA APM for Oracle WebLogic Portal (完全) 資格情報
- CA APM for Oracle WebLogic Portal (完全) JSP バッキング ファ イル
- CA APM for Oracle WebLogic Portal (完全) Java ページ フロー
- CA APM for Oracle WebLogic Portal (完全) パーソナライゼー ション
- CA APM for Oracle WebLogic Portal (完全) ポータル サービス
- CA APM for Oracle WebLogic Portal (完全) ポートレット
- CA APM for Oracle WebLogic Portal (完全) プレゼンテーショ ン コンテキスト
- CA APM for Oracle WebLogic Portal (完全) ユーザ プロファイ ル
- CA APM for Oracle WebLogic Portal (完全) WSRP
- 8. ダッシュボードを使用して詳細を表示するには、[「ダッシュボードを](#page-36-1) [使用して詳細情報を表示する方法](#page-36-1) (P. 37)」を参照してください。

## <span id="page-34-0"></span>ダッシュボード

標準および完全設定では、以下のダッシュボードが利用可能です。

- 標準設定を使用して WebLogic Portal を監視するとき、最初に表示され るビューは概要ダッシュボードです。 このダッシュボードには、 WebLogic Portal のクリティカル コンポーネントの全体的なパフォー マンスが表示されます。各コンポーネントは、その全般的な稼働状況 を表すアラートと関連付けられています。
- CA APM for Oracle WebLogic Portal (標準) 認証 このダッシュボードには、認証サービスの全般的な稼働状況が表示さ れます。
- CA APM for Oracle WebLogic Portal (完全) 認証

このダッシュボードには、Basic User Form Authentication、Authenticate Users、Run as Users、Access Checks、Get Roles、Adjudicate Results、お よび Validate Principals トリック カテゴリのメトリックを表示するこ とにより、認証の全般的な稼働状況が表示されます。

■ CA APM for Oracle WebLogic Portal (標準/完全) - コンテンツ管理

このダッシュボードには、Node Hierarchy - Get Node、Node Properties、 および Search メトリック カテゴリのメトリックを表示することによ り、コンテンツ管理の全般的な稼働状況が表示されます。

■ CA APM for Oracle WebLogic Portal (標準/完全) - コントロール ツリー 処理

このダッシュボードには、コントロール ツリー処理の全般的な稼働状 況が表示されます。

■ CA APM for Oracle WebLogic Portal (標準/完全) - 資格情報

このダッシュボードには、Get Roles、Is Access Allowed、および Is User In Role メトリック カテゴリのグラフを表示することにより、資格情報の 全般的な稼働状況が表示されます。

- CA APM for Oracle WebLogic Portal (標準/完全) ポータル サービス このダッシュボードには、ポータル サービスの全般的な稼働状況が表 示されます。
- CA APM for Oracle WebLogic Portal (標準/完全) ポートレット このダッシュボードには、ポートレットの全般的な稼働状況が表示さ れます。

■ CA APM for Oracle WebLogic Portal (標準/完全) - WSRP

ンテンツの全般的な稼働状況が表示されます。

このダッシュボードには、プロデューサとコンシューマのメトリック を表示することにより、WSRP (Web Services for Remote Portlets)の全 般的な稼働状況が表示されます。

■ CA APM for Oracle WebLogic Portal (完全) - JSP バッキング ファイル

このダッシュボードには、Init、Handle Postback Data、および Pre-render メトリック カテゴリのメトリックを表示することにより、JSP バッキ ング ファイルの全般的な稼働状況が表示されます。

- CA APM for Oracle WebLogic Portal (完全) Java ページフロー このダッシュボードには、Java ページ フローおよびページ フロー コ
- CA APM for Oracle WebLogic Portal (完全) パーソナライゼーション このダッシュボードには、Advisor および Advislet メトリック カテゴリ のメトリックを表示することにより、パーソナライゼーションの全般 的な稼働状況が表示されます。
- CA APM for Oracle WebLogic Portal (完全) プレゼンテーション コン テキスト

このダッシュボードには、プレゼンテーション コンテキストの全般的 な稼働状況が表示されます。

■ CA APM for Oracle WebLogic Portal (完全) - ユーザ プロファイル

このダッシュボードには、プロファイル マネージャおよびプロファイ ル ファクトリのメトリックを表示することにより、ユーザ プロファイ ルの全般的な稼働状況が表示されます。

#### <span id="page-36-1"></span>ダッシュボードの表示

ダッシュボードを使用して、問題を引き起こしている WebLogic Portal のコ ンポーネント、サービス、または機能の問題切り分けを行うことができま す。

次の手順に従ってください:

- アラートをダブルクリックして、そのアラートに関連付けられている ダッシュボードを開きます。
- 「詳細]をクリックして、そのコンポーネントまたはダッシュボード に関連付けられている詳細を表示します。
- グラフまたはアラートを右クリックし、[リンク]をクリックします。 管理モジュールの対応するアラートに移動するか、または関連付けら れているほかのダッシュボードに移動します。
- 最も遅い 10件のメトリック データを表示するグラフからメトリック をダブルクリックすると、その詳細が Investigator に表示されます。

## <span id="page-36-0"></span>メトリックの表示

Investigator ツリーでメトリックを選択すると、メトリックのデータは右側 の[ビューア]ペインにグラフィカルな形式で表示されます。Investigator で表示されるメトリックは、アプリケーションが使用するリソースによっ て異なります。

Investigator でメトリックを表示する方法

- 1. アプリケーションがインスツルメントされていて、データを提供して いることを確認します。
- 2. Enterprise Manager が実行していることを確認します。
- 3. Workstation または WebView にアクセスして、Investigator のユーザ イ ンターフェースを使用します。
- 4. WebLogic Portal に固有のメトリックは、[\*SuperDomain\*]- [*<Hostname>*]-[WebLogic]-[WebLogic Agent]-[WebLogic Portal] ノードの下に表示されます。
- 5. [WebLogic Portal]ノードを展開します。

WebLogic Portal のメトリック データが、[WebLogic Portal]ノードの サブノードの下に表示されます。表示されるサブノードは、使用して いる設定のタイプによって異なります。詳細については、[「標準、完](#page-17-0) 全、エラー PBD の PBL [ファイルの設定](#page-17-0) (P. 18)」を参照してください。

6. [WebLogic Portal]ノードのサブノードを展開すると、個々のポータ ル コンポーネント、サービス、機能、およびメトリックがその下にリ スト表示されます。

注: Investigator に表示されるメトリックは、アプリケーションが使用する ポータル リソースによって異なります。CA APM for Oracle WebLogic Portal によって収集されるパフォーマンス メトリックの完全なリストについて は、[「メトリック](#page-46-2) (P. 47)」を参照してください。

## <span id="page-37-0"></span>パフォーマンスが最も非効率的なコンポーネントの表示

ポータル サーバのパフォーマンスが最も非効率的なコンポーネントを Investigator に表示することができます。 パフォーマンスが最も非効率的 なブック、ページ、およびポートレットが、[ビューア]ペインのテーブ ルに表示されます。コンポーネントは平均応答時間でソートされます。パ フォーマンスが最も非効率的なコンポーネントのテーブルに基づいたグ ラフィカル ビューを生成し、それらがポータルのほかのコンポーネント に与えている影響を表示できます。

次の手順に従ってください:

1. Investigator で、[WebLogic Portal]ノードか、[Desktops]、[JavaPortlet]、 [Portlet]、 [<Desktop\_name>]、 [ProxyPortlet]、 [Book]、また は[Page]など、そのノードのいずれかのノードをクリックし、パフォー マンスが最も非効率的なコンポーネントを表示します。

[ビューア]ペインでは、デフォルトで[ポータル]タブがアクティ ブになります。選択したノードに応じて、コンポーネントのリストが テーブルに表示されます。以下のセクションに、各ノードで表示され るコンポーネントの詳細が表示されます。

■ WebLogic Portal

ブック、ページ、ポートレット、Java ポートレット、およびプロ キシ ポートレット。

■ [WebLogic Portal]-[Desktops]

ブック、ページ、ポートレット、Java ポートレット、およびプロ キシ ポートレット。

- [WebLogic Portal] [Desktops] [Portlet] ポータル サーバにあるすべてのポートレット。
- [WebLogic Portal]-[Desktops]-[JavaPortlet] ポータル サーバにあるすべての Java ポートレット。
- [WebLogic Portal] [Desktops] [ProxyPortlet] ポータル サーバにあるすべてのプロキシ ポートレット。
- [WebLogic Portal]-[Desktops]-[*<Desktop\_name>*] *<Desktop\_name>* の一部であるブックおよびページ。
- [WebLogic Portal]-[Desktops]-[*<Desktop\_name>*]-[Book]

*<Desktop\_name>* の一部であるすべてのブック。

■ [WebLogic Portal]-[Desktops]-[*<Desktop\_name>*]-[Pages] *<Desktop\_name>* の一部であるすべてのページ。

各コンポーネントのコンポーネント名、コンポーネント タイプ、平均 応答時間、および間隔ごとの応答数を表示できます。

注: パフォーマンスが最も非効率的なコンポーネントのテーブル ビューで、ポートレットのみに関して、 [デスクトップ名] 列でポー トレットが属するデスクトップを表示できます。ブックとページの場 合は、ブックとページが属する実際のデスクトップを[デスクトップ 名]列に表示できます。

2. [WebLogic Portal]ノードを選択した場合は、[コンポーネント タイ プ]ドロップダウン リストから[すべて]、[ブック]、[ページ]、 [ポートレット]、[Java ポートレット]、または[プロキシ ポート レット]を選択し、「上位 N 件]ドロップダウン リストから数を選択 できます。

注: ここで、N は 10、100、または 500 です。 また、 [上位 N 件] に は 10、100、500 以外の数を入力することもできます。

「上位 N 件]に 25 を超える数を選択すると、Workstation のパフォー マンスに影響を与えます。

同じタイプの上位 N 件のパフォーマンスが最も非効率的なコンポー ネントを表示するには、コンポーネント タイプと数値 N を選択します。 たとえば、[ブック]と数値 N を選択すると、パフォーマンスが最も 非効率的な N 件のブックが表示されます。

[コンポーネント タイプ]ドロップダウン リストと[上位 N 件]ドロッ プダウン リストは、[WebLogic Portal]ノードまたは[Desktops]ノー ドを選択した場合にのみ使用できます。 [WebLogic Portal]ノードお よび[Desktops]ノード以外のノードを選択した場合は、これらのド ロップダウン リストは使用できません。

- 3. 以下のタスクのいずれか 1 つを実行します。
	- コンポーネントを選択し、「詳細]を選択します。 選択したコンポーネントに応じて、[ビューア]ペインに以下の テーブルが表示されます。
		- 「ビューア]ペインの一番上のテーブルには、選択したコン ポーネントの子コンポーネントが表示されます。

このテーブルには、パフォーマンスが最も非効率的な子コン ポーネント 10 件だけが表示されます。 このテーブルには、子 コンポーネントの集約された平均応答時間および集約された 間隔ごとの応答数も表示されます。

■ 「ビューア]ペインの一番下のテーブルには、選択したコン ポーネントの親コンポーネントが表示されます。

このテーブルには、パフォーマンスが最も非効率的な親コン ポーネント10件だけが表示されます。このテーブルには、平 均応答時間と間隔ごとの応答数も表示されます。これらは、選 択したコンポーネントの親コンポーネントに対する平均応答 時間と間隔ごとの応答数です。

注: ポートレットを選択して「詳細]をクリックすると、選択した ポートレットの親コンポーネントに対するテーブルが 1 つだけ表 示されます。

たとえば、テーブル ビューでページを選択して [詳細] をクリッ クすると、以下の詳細を表示できます。

■ 「ビューア]ペインの一番上のテーブルには、選択したページ のパフォーマンスが最も非効率的なポートレット 10 件が表示 されます。

このテーブルには、パフォーマンスが最も非効率的なポート レット 10 件だけが表示されます。 このテーブルには、集約さ れた平均応答時間と、集約されたポートレットの間隔ごとの応 答数も表示されます。

■ [ビューア]ペインの一番下のテーブルには、選択したページ が属するブックが表示されます。このテーブルに表示された平 均応答時間と間隔ごとの応答数は、テーブルに表示されたブッ クに対する平均応答時間と間隔ごとの応答数です。

以下の表では、各コンポーネントに対して表示できる詳細の概要につ いて説明します。

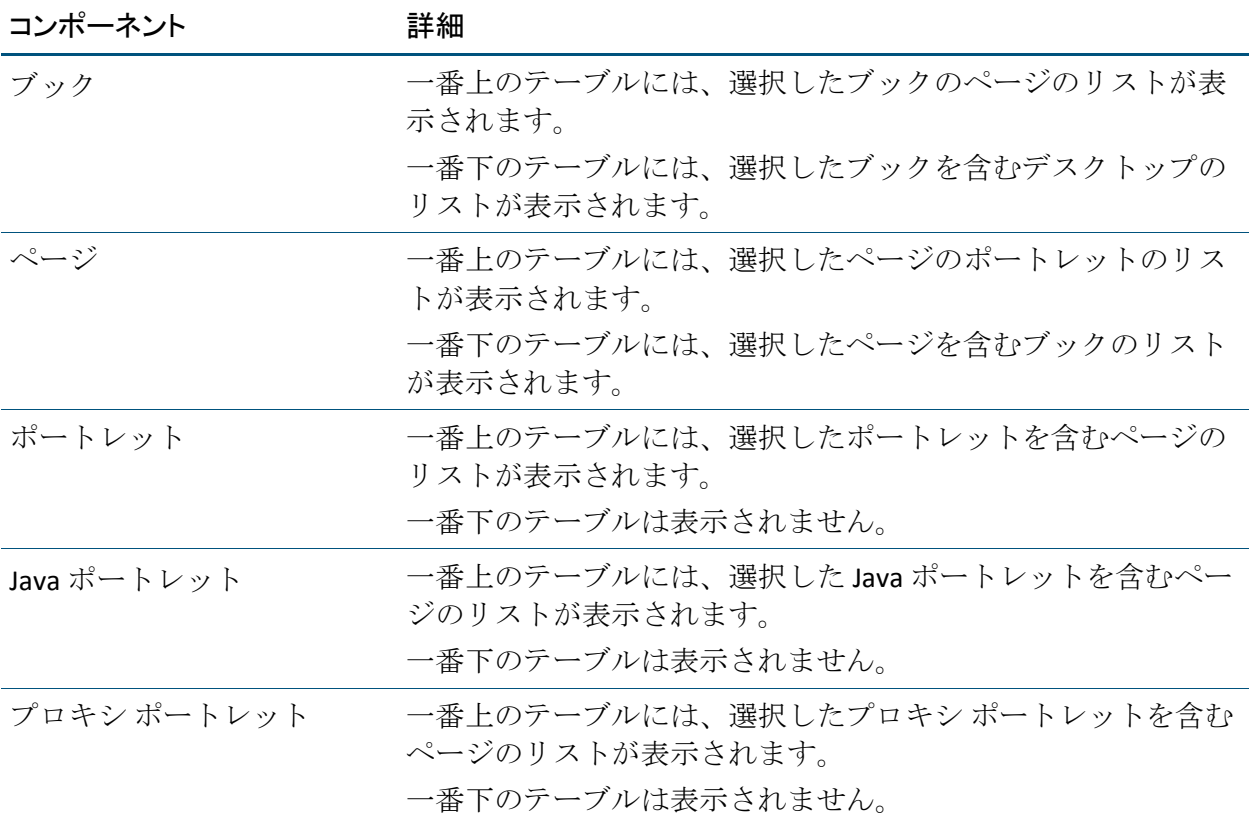

■ [グラフを生成]をクリックします。 グラフを生成したテーブルに基づいたグラフィカル ビューが表示 されます。

グラフィカル ビューに以下の詳細が表示されます。

- ルート名 (Weblogic Portal)
- ノード内のデスクトップ、ブック、ページ、およびポートレッ トの名前
- グラフが生成されたときの日付とタイム スタンプ。
- グラフに表示されているコンポーネントの数。
- テーブル ビューに表示されるパフォーマンスが最も非効率的 なコンポーネントの最大 20 件が、グラフの作成に使用されま す。
- グラフの各レベルにおいて、表示されるノードの数は20に制 限されています。

注: グラフ ビューの個々のコンポーネントがどのように選択され るかについては、FAQ セクションを参照してください。

- グラフ内のノードには、平均応答時間と間隔ごとの応答数に対 する値が設定されています。これらの値は、グラフを作成した テーブル ビューから得られたものです。
- グラフ内のエッジには、平均応答時間と間隔ごとの応答数に対 する値が設定されています。これらの値は、その親コンポーネ ントに対する子コンポーネントのパフォーマンスを示します。 たとえば、portlet1 と page1 との間のエッジの平均応答時間と 間隔ごとの応答数は、page1 の portlet1 の平均応答時間と間隔 ごとの応答数を表します。
- 各ノードタイプは、コンポーネントに対する一意のアイコンで 識別されます。
- グラフ ビューを生成するためにテーブル ビューから取得され たコンポーネントは、青色の背景で強調表示されます。
- a. グラフでは、以下のアクションを実行できます。
- b. グラフ全体の概要を表示するには、グラフィカル ビューの右下 にあるチェック ボックスをオンにします。 この概要を使用し て、グラフの内容のパンやズームを行うことができます。この チェック ボックスをオフにすると、概要は表示されません。
- c. [戻る] をクリックして、パフォーマンスが低いコンポーネン トをリスト表示するテーブル ビューに戻ります。

現在表示されているテーブル ビューは、リフレッシュされたビューです。 [戻る]をクリックする前に、グラフを保存します。

Investigator のテーブルおよびグラフィカル ビューを使用して、パフォー マンスが最も非効率的なコンポーネントを表示し、それらがどのようにほ かのコンポーネントに影響するかを確認しました。

## <span id="page-43-0"></span>オペレーションのサンプル シナリオ

このセクションでは、CA APM for Oracle WebLogic Portal が問題の解決に役 立つ典型的な実運用設定の状況について説明します。

## <span id="page-43-1"></span>カスタマ: 問題の発生

担当のオペレータが、監視対象システムのいずれかでパフォーマンスまた は可用性の問題が発生していることを示す問題エスカレーションを受信 します。 そのオペレータは、どのシステムが根本原因であるかも、それ を修正する方法も知りません。 オペレータは、その問題を解決するには 誰に連絡すればいいかだけを知りたいのです。

#### データ センター オペレータ: 赤色のインジケータに対応

データ センター オペレータが、ポートレットのアラートが[CA APM for Oracle WebLogic Portal (標準) -- 概要]ダッシュボードで赤色になってい ることに気づきます。これは、ポータルに問題があることを示します。

以下のタスクを実行して、問題のエスカレーションに対応します。

1. ダッシュボード内の[詳細]をダブルクリックして、[CA APM for Oracle WebLogic Portal (標準) -- ポートレット]ダッシュボードに切り替え ます。

このダッシュボードには、最も遅い平均応答時間と間隔ごとの応答数 の上位 10 件の情報が表示されます。 システム内のほかのポートレッ トに比べて、1 つのポートレットが、レンダリング前により多くの時 間を費やしています。バーにマウス カーソルを置くと、詳細が表示さ れます。

2. ダッシュボードの情報の一部をコピーし、アプリケーション サポート スペシャリストに提供します。

#### アプリケーション サポート スペシャリスト: パフォーマンスが最も非効率的な WebLogic Portal コ ンポーネントを表示

アプリケーション サポート スペシャリストは、パフォーマンスに関する 問題の報告を頻繁に受理します。 サポート担当者は、問題の原因を絞り 込み、適切なチームにエスカレートする必要があります。

アプリケーション サポート スペシャリストは、以下のタスクを実行しま す。

1. Investigator で [WebLogic Portal] ノードからパフォーマンスが最も非 効率的なコンポーネントを表示して、テーブルを使用して問題を絞り 込みます。

スペシャリストは、平均応答時間がポートレットに対して高いことに 気がつきます。

2. このポートレットがポートのほかのコンポーネントに影響しているか どうか確認するには、[グラフを生成]を選択してグラフィカル ビューを生成します。

スペシャリストは、このポートレットにより、5 つのほかのページ、1 つのブック、および 1 つのデスクトップのパフォーマンスが低下して いることに気がつきます。 それらはすべて個別では目立ちません。

3. この問題に関係するポータル開発チームに、関連するページとポート レットの情報を添えてこの問題をエスカレートします。

#### ポータル開発者: 詳細な診断用のメトリックを使用して問題を解決

ポータル開発者は、問題レポートを受け取ると、以下の作業を行います。

■ ポータル開発者は、Introscope Investigator を使用して、ダッシュボー ド、パフォーマンスが低いコンポーネントのテーブル ビューおよびグ ラフィカル ビューから、問題を引き起こしているポートレットのメト リックの詳細を調べます。

Investigator を使用したアプリケーションの問題の診断の詳細については、 「*CA APM Workstation* ユーザ ガイド」を参照してください。

ポータル開発者は Introscope のメトリックに組み合わされているポータ ル コードを熟知しているため、根本原因であるポートレット内の該当メ ソッドを正確に指摘することができます。 そして、コードを修正して、 その問題を解決できます。

このようにして、チームは Investigator の CA APM for Oracle WebLogic Portal ダッシュボード、パフォーマンスが低いコンポーネントのテーブル ビューとグラフィカル ビュー、およびメトリックを使用して、問題の検 出、切り分け、診断、および解決を行います。

# <span id="page-46-0"></span>付録 A: メトリック

このセクションには、以下のトピックが含まれています。

[メトリック](#page-46-1) パス (P. 47) [メトリック](#page-46-2) カテゴリ (P. 47)

# <span id="page-46-1"></span>メトリック パス

Introscope Investigator で WebLogic Portal ノードの下に表示されるすべて のメトリックは、以下の形式で示されます。 WebLogic Portal|<modulename>|<metricname>

# <span id="page-46-2"></span>メトリック カテゴリ

CA APM for Oracle WebLogic Portal を使用してポータル サーバを監視する 場合、以下のメトリック カテゴリを利用できます。

注: Introscope Workstation に表示されるメトリックは、環境によって異な ります。

## <span id="page-46-3"></span>Authentication

- *WebLogic Portal|Authentication|Access Checks*
- *WebLogic Portal|Authentication|Adjudicate Results*
- *WebLogic Portal|Authentication|Authenticate users*
- *WebLogic Portal|Authentication|Basic User Form Authentication*
- *WebLogic Portal|Authentication|Get Roles*
- *WebLogic Portal|Authentication|Run as Users*
- *WebLogic Portal|Authentication|Validate Principal*

#### <span id="page-47-0"></span>Content Management

- *WebLogic Portal|Content Management|Node|Get Name*
- *WebLogic Portal|Content Management|Node|Get Path*
- *WebLogic Portal|Content Management|Node|Get Created By*
- WebLogic Portal | Content Management | Node | Get Modified By
- WebLogic Portal | Content Management | Node | Get Created Date
- *WebLogic Portal|Content Management|Node|Get Modified Date*
- *WebLogic Portal|Content Management|Node Ops|Get Node*
- *WebLogic Portal|Content Management|Search|Expression Helper|Normalize*
- *WebLogic Portal|Content Management|Search|Expression Helper|Parse*
- *WebLogic Portal|Content Management|Search|Search Ops|Get Node*
- WebLogic Portal | Content Management | Search | Repository *Manager|Search Repository*
- *WebLogic Portal|Content Management|Search|Node Ops|Get Nodes*

## <span id="page-47-1"></span>**Desktops**

- *WebLogic Portal|Desktops|JavaPortlet|{definition\_label}*
- *WebLogic Portal|Desktops|JavaPortlet|{definition\_label}*|*{method}*
- *WebLogic Portal|Desktops|Portlet|{definition\_label}*
- *WebLogic Portal|Desktops|Portlet|{definition\_label}*|*{method}*
- *WebLogic Portal|Desktops|ProxyPortlet|{definition\_label}*
- *WebLogic Portal|Desktops|ProxyPortlet|{definition\_label}*|*{method}*
- *WebLogic Portal|Desktops|{request\_url}|Book|{book\_definition\_label}*
- *WebLogic Portal|Desktops|{request\_url}|Book|{book\_definition\_label}| {method}*
- WebLogic Portal|Desktops|{request\_url}|Book|{book\_definition\_label}| *Page|{page\_definition\_label}*
- *WebLogic Portal|Desktops|{request\_url}|Book|{book\_definition\_label}| Page|{page\_definition\_label}|{method}*
- *WebLogic Portal|Desktops|{request\_url}|Page|{page\_definition\_label}*
- *WebLogic Portal|Desktops|{request\_url}|Page|{page\_definition\_label}| {method}*
- *WebLogic Portal|Desktops|{request\_url}|Page|{page\_definition\_label} |Portlet|{portlet\_definition\_label}*
- *WebLogic Portal|Desktops|{request\_url}|Page|{page\_definition\_label} |Portlet|{portlet\_definition\_label}|{method}*
- *WebLogic Portal|Desktops|{request\_url}|Control Tree Walker| Walk*
- *WebLogic Portal|Desktops|{request\_url}|Control Tree Walker| Walk|Lifecycle Phases|{lifecycle phase}*
- *WebLogic Portal|Desktops|{request\_url}|JSP Backing Files|{classname}|{method}*
- WebLogic Portal | Desktops | {request\_url} | Page Flow Content|{content\_url}|*{method}*
- WebLogic Portal|Desktops|{request url}|Portlet Servlet

## <span id="page-48-0"></span>Entitlements

- *WebLogic Portal|Entitlements|Get Roles*
- *WebLogic Portal|Entitlements|Is User in Role*
- *WebLogic Portal|Entitlements|Is Access Allowed*

#### <span id="page-48-1"></span>Java Page Flows

- *WebLogic Portal|Java Page Flows|{packagename}|{classname}|*
- *WebLogic Portal|Java Page Flows|{packagename}|{classname}|{method}*
- *WebLogic Portal|Java Page Flows|{packagename}|{controller\_name}*
- *WebLogic Portal|Java Page Flows|{packagename}|{controller\_name}|{method}*

#### <span id="page-48-2"></span>J2EE Portlet API

*WebLogic Portal|J2EE Portlet API|Render*

## <span id="page-49-0"></span>NetUIx Controls

*WebLogic Portal|NetUIx Control|{classname}|{method}*

### <span id="page-49-1"></span>Personalization

- *WebLogic Portal|Personalization|Advisor|Get Advice*
- *WebLogic Portal|Personalization|Advislet|Get Advice*
- *WebLogic Portal|Personalization|Advislet|Get Required Attributes*
- *WebLogic Portal|Personalization|Advislet|Validate Advice Request*

#### <span id="page-49-2"></span>Presentation Contexts

*WebLogic Portal|Presentation Contexts|{classname}|Render*

## <span id="page-49-3"></span>Profile Factory

- *WebLogic Portal|Profile Factory|Get Profile*
- *WebLogic Portal|Profile Factory|Create Profile Identity*

## <span id="page-49-4"></span>Profile Manager

- *WebLogic Portal|Profile Manager|Get Properties*
- *WebLogic Portal|Profile Manager|Get Property as String*
- *WebLogic Portal|Profile Manager|Set Property*

## <span id="page-49-5"></span>Workshop Controls

- WebLogic Portal | Workshop Controls | Create User Control | Create User
- *WebLogic Portal|Workshop Controls|User Login Control|Login*
- *WebLogic Portal|Workshop Controls|User Login Control|Logout*
- *WebLogic Portal|Workshop Controls|User Profile Control|Get Profile*
- WebLogic Portal | Workshop Controls | User Profile Control | Get Properties
- *WebLogic Portal|Workshop Controls|User Profile Control|Get Property*
- *WebLogic Portal|Workshop Controls|User Profile Control|Get Profile For User*
- *WebLogic Portal|Workshop Controls|User Info Control|Get Authenticated User Id*
- *WebLogic Portal|Workshop Controls|User Info Control|Get Available User Roles*
- WebLogic Portal | Workshop Controls | User Info Control | Get Group Names *for User*
- *WebLogic Portal|Workshop Controls|User Info Control|Get User Group Names*
- WebLogic Portal | Workshop Controls | User Info Control | Is Current User in *Role*

#### <span id="page-50-0"></span>**WSRP**

- *WebLogic Portal|WSRP|Consumer|{ProxyClass}|{producer\_name}-{producer\_Handle} |{portlet\_name}*
- *WebLogic Portal|WSRP|Producer|{consumer\_host}-{producer\_url}|{portlet\_name}*
- *WebLogic Portal|WSRP|Debug|{classname}|{method}*

<span id="page-50-1"></span>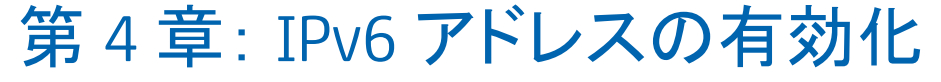

WebLogic Portal Server v9.2、v10.0、v10.2 および v10.3 は、デュアル スタッ クでの動作が保証されています。WebLogic Portal Server にインストールさ れる CA APM for Oracle WebLogic Portal コンポーネントは、IPv6 に準拠して います。

CA APM for Oracle WebLogic Portal でサポートされる IPv6 は、CA APM for Oracle WebLogic Portal が稼働している環境(JVM、WebLogic Portal、オペレー ティング システム、ハードウェア スタック)によって異なります。

#### 次の手順に従ってください:

Windows の場合:

- 1. Portal Server の起動スクリプトを開きます。
- 2. スクリプト内の JavaOptions セクションに以下のプロパティを追加し ます。 -Djava.net.preferIPv6Addresses=true

UNIX の場合:

- 1. Portal Server の起動スクリプトを開きます。
- 2. スクリプト内の JavaOptions セクションに以下のプロパティを追加し ます。 -Djava.net.preferIPv6Addresses=true

注: *-Djava.net.preferIPv6Addresses=true* を設定する場合、Investigator は *\*SuperDomain\* |<agentname> | <hostname> | Host : IP Address* の下に完全な IPv6 アドレスを表示します。 エージェントが実行されているシステムの hosts ファイルに IPv6 アドレスが記載されていない場合、Investigator は *0:0:0:0:0:0:0:1* を表示します。

# <span id="page-52-0"></span>付録 B: FAQ

この付録では、CA APM for Oracle WebLogic Portal に関するよくある質問に ついて説明します。

# <span id="page-52-1"></span>製品で作成されるメトリックをどのようにカスタマイズできます か?

この製品では、事前に設定された 2 つの PBD ファイル、 *powerpackforweblogicportal\_typical.pbd* と *powerpackforweblogicportal\_full.pbd* を利用可能です。 それらのいずれか 1 つを使用できます。 その他のモジュールを有効にする場合は、 *powerpackforweblogicportal\_typical.pbd* 内の対応する行のコメント化を解 除します。*powerpackforweblogicportal\_typical.pbd* では、デフォルトで有効 になっているトレーサ フラグのコメント化を解除しないでください。 ほ かのメトリックの作成に影響を与えます。

# <span id="page-52-2"></span>製品のメソッド レベル メトリックが表示されないのはなぜです か?

メソッド レベル メトリックは、*powerpackforweblogicportal\_full.pbd* では利 用できますが、*powerpackforweblogicportal\_typical.pbd* では利用できません。 *powerpackforweblogicportal\_full.pbd* を使用すると、多数のメトリックが作 成され、より多くのパフォーマンス オーバーヘッドが生じます。 問題切 り分けに必要な場合以外は、メソッド レベル メトリックを使用しないで ください。

Enterprise Manager のログに「An Agent is illegally reporting data against the calculator metric」というエラー メッセージが表示されるのはなぜですか? Investigator ツリーにも NULL ノードが表示されるのはなぜで すか?

<span id="page-53-0"></span>Enterprise Manager のログに「An Agent is illegally reporting data against the calculator metric」というエラー メッセージが表示され るのはなぜですか? Investigator ツリーにも NULL ノードが表示さ れるのはなぜですか?

> *powerpackforweblogicportal\_typical.pbd* で以下のトレーサを有効にすると、 このエラーが発生します。 *TurnOn: ControlsWithTitles*

> 同様に、*powerpackforweblogicportal\_full.pbd* で以下のトレーサを有効にす ると、このエラーが発生します。 *TurnOn: OverallPortletComponentTracing*

このエラーおよび Investigator ツリー内の NULL ノードを回避するには、 powerpackforweblogicportal\_typical.pbd 内の TurnOn: ControlsWithTitles ト レーサ、 および *powerpackforweblogicportal\_full.pbd* 内の *TurnOn:* 

*OverallPortletComponentTracing* トレーサを有効にしないでください。

# <span id="page-53-1"></span>ブック、ページ、およびデスクトップ間で不正な関係が表示され るのはなぜですか。

この問題は、*ControlTreeWalkerTracing* が pbd でコメント化されていること が原因です。*ControlTreeWalkerTracing* のコメント化が解除されているかど うかを確認します。

# <span id="page-53-2"></span>ページの平均応答時間が、ページ内の最も非効率的なポート レットの平均応答時間未満で表示されるのはなぜですか。

この製品は、コントロール ツリー マップのトラバーサル中にこれらのコ ントロールで起動されるイベント(Init、Handle Post Back、Pre Render、Raise Change Event、および Save State)の数をキャプチャします。

ページの平均応答時間は、そのライフ サイクル メソッドからの平均値で す。 この時間は、そのページ内の最も非効率的なポートレットの平均応 答時間よりも短くなります。

1 つのページ/ポートレットをクリックすると、Investigator に多くのブック/ページ/ポートレットの値が表示 されるのはなぜですか。 多くのコンポーネントで平均応答時間が 0 になるのはなぜですか。

<span id="page-54-0"></span>1 つのページ/ポートレットをクリックすると、Investigator に多く のブック/ページ/ポートレットの値が表示されるのはなぜです か。 多くのコンポーネントで平均応答時間が 0 になるのはなぜ ですか。

> 間隔ごとの応答数は、正確な数ではありません。 この数は、最後の Introscope 間隔(15 秒)中にページ/ブック/ポートレットがアクセスされ た実際の回数を反映していません。 このメトリックは、コントロール ツ リー マップのトラバーサル中にこれらのコントロールで検査されるイベ ント(Init、Handle Post Back、Pre Render、Raise Change Event、および Save State)の数にすぎません。 そのため、平均応答時間は、要求されたコン トロールの一部ではないほとんどのコントロールに対して 0 になります。

# <span id="page-54-1"></span>ページ/ブックに一度アクセスした場合でも、1 より大きい間隔 ごとの応答数の値が表示されるのはなぜですか。

1ページだけにアクセスした場合は、内部レンダリング中にメソッドがほ かのコンポーネント(ブック/ページ/ポートレット)に対して呼び出され る場合があります。呼び出されるメソッドは、Init、Handle Post Back、Pre Render、Raise Change Event、および Save State などです。 これにより、間 隔ごとの応答数の値が 1 を超えることになります。

<span id="page-54-2"></span>1つのポートレットが多数のページに含まれている(同様に、1 つのページが多数のブックに含まれている)場合に、 その一部 がグラフに表示されないのはなぜですか?

> グラフ内の各レベルのコンポーネント数は 20 に制限されています。 グラ フには、ポートレットのパフォーマンスが低いページが表示されます。

グラフに親と子の両方のコンポーネントがある場合でも、親から子(ブック - ページ、ページ - ポートレッ ト)へのエッジが表示されないのはなぜですか。

# <span id="page-55-0"></span>グラフに親と子の両方のコンポーネントがある場合でも、親か ら子(ブック - ページ、ページ - ポートレット)へのエッジが表示さ れないのはなぜですか。

グラフは、パフォーマンスが最も非効率的なコンポーネントの影響を識別 するために使用されます。 ページおよびページのポートレット部分がグ ラフ内にあっても、ポートレットはページに対して適切に動作します。た とえば、ポートレットの平均応答時間が page 1 と page 2 に対して、それ ぞれ 15 と 20 であるとします。パフォーマンスが最も非効率的であるとし て page 1 がすでに表示されている場合でも、グラフにはポートレットから page 2 への関係が表示されます。このポートレットは、page 2 に対してパ フォーマンスが最も非効率的です。page 1 は、ほかのポートレットのため にパフォーマンスが最も非効率的になっています。

# <span id="page-55-1"></span>グラフにテーブルのすべてのコンポーネントが表示されないの はなぜですか。

グラフは、サーバ内のパフォーマンスが最も非効率的なコンポーネントの 影響を示します。 これらのコンポーネントに対する関係が存在しない場 合は、グラフに表示できません。

# <span id="page-55-2"></span>複数のポータル タイプ ビューが表示されるのはなぜですか。 その中で、想定したとおりに実行されているのは 1 つだけで す。

複数のポータル タブが表示されるのは、ユーザが Workstation からログア ウトし、終了せずに再度ログインした場合です。 これを解決するには、 Workstation を終了し、*<Introscope\_WS\_Home>/config/internal/console* 下に 存在するフォルダ *ws-plugins* を削除して、Workstation を起動します。 ロ グアウトするときには、Workstation を終了してください。

# <span id="page-56-0"></span>ダッシュボードに一部のコンポーネントのデータが表示されな いのはなぜですか。

CA APM for Oracle WebLogic Portal には、以下の 2 つの管理モジュール .jar ファイルが含まれています。

- *PowerpackForWeblogicPortal\_ManagementModule\_typical.jar*
- *PowerpackForWeblogicPortal ManagementModule full.jar*

*<Agent\_Home>* で使用する .pbd に対応する管理モジュールを使用します。 もう一方の管理モジュール .jar は、今後使用するために portal ディレクト リに移動できます。